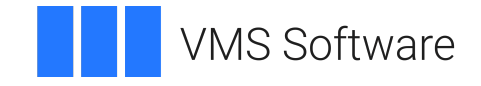

# **VSI OpenVMS**

# **Distributed Queuing Service User's Guide**

Document Number: DO-DWDQSU-01A

Publication Date: May 2024

**Operating System and Version:** VSI OpenVMS IA-64 Version 8.4-1H1 or higher VSI OpenVMS Alpha Version 8.4-2L1 or higher

**Software Version:** The Distributed Queuing Service Version 1.3

#### **Distributed Queuing Service User's Guide**

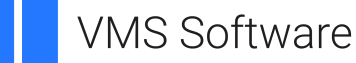

Copyright © 2024 VMS Software, Inc. (VSI), Boston, Massachusetts, USA

#### **Legal Notice**

Confidential computer software. Valid license from VSI required for possession, use or copying. Consistent with FAR 12.211 and 12.212, Commercial Computer Software, Computer Software Documentation, and Technical Data for Commercial Items are licensed to the U.S. Government under vendor's standard commercial license.

The information contained herein is subject to change without notice. The only warranties for VSI products and services are set forth in the express warranty statements accompanying such products and services. Nothing herein should be construed as constituting an additional warranty. VSI shall not be liable for technical or editorial errors or omissions contained herein.

HPE, HPE Integrity, HPE Alpha, and HPE Proliant are trademarks or registered trademarks of Hewlett Packard Enterprise.

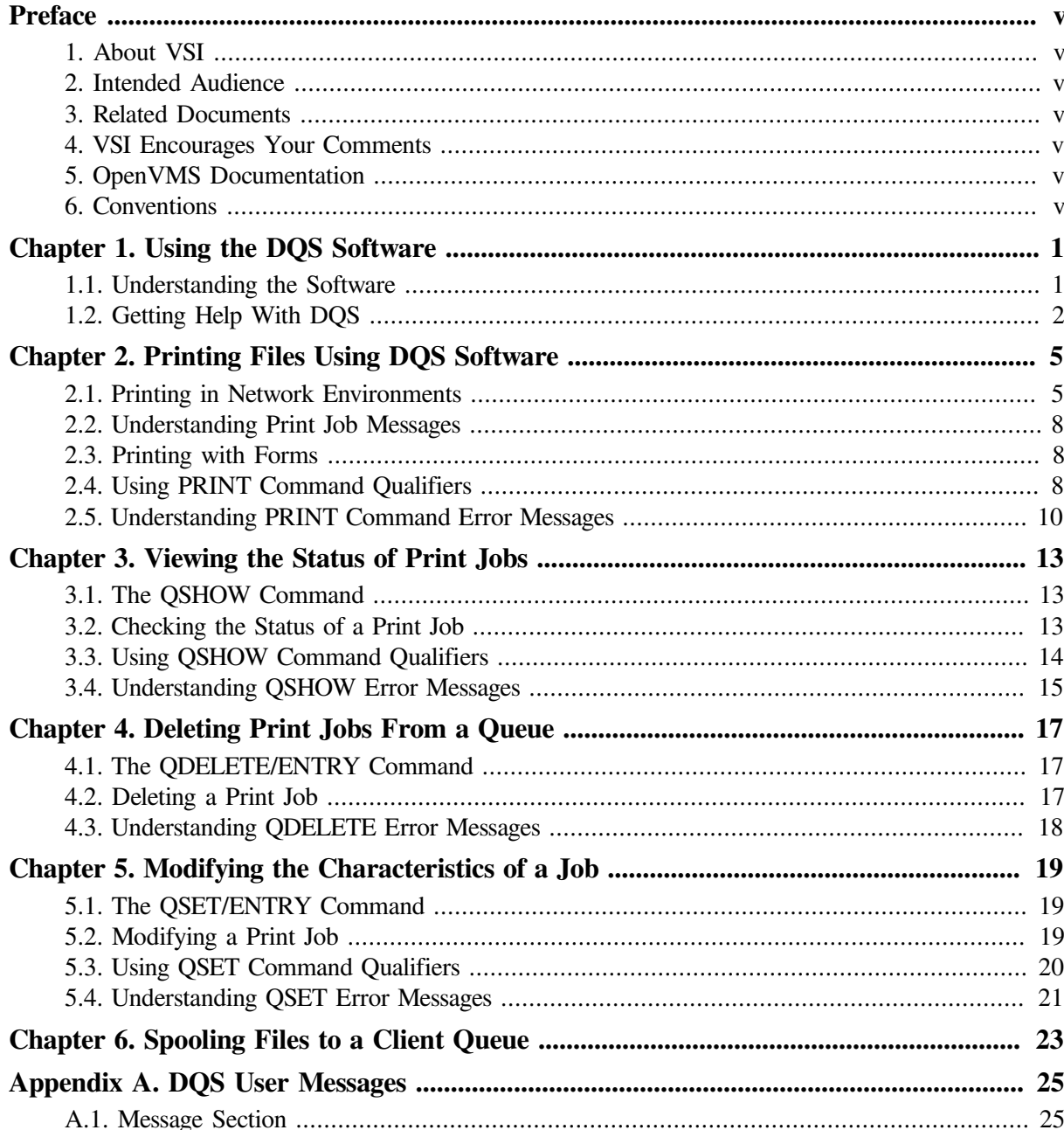

# <span id="page-4-0"></span>**Preface**

The Distributed Queuing Service (DQS) for OpenVMS Systems software enables you to print files on devices that are attached to remote DECnet systems on your network. DQS software also allows you to display the status of your jobs at any time during their processing and to delete or modify your print jobs.

The Distributed Queuing Service Version 1.3 for OpenVMS systems software product replaces the following products:

- VAX Distributed Queuing Service Version 1.2 software
- Distributed Queuing Service for OpenVMS AXP Version 1.2 software

This product is based on a client/server design, where two components of software (client and server) cooperate to make the print service function.

# <span id="page-4-1"></span>**1. About VSI**

VMS Software, Inc. (VSI) is an independent software company licensed by Hewlett Packard Enterprise to develop and support the OpenVMS operating system.

# <span id="page-4-2"></span>**2. Intended Audience**

This guide describes how to use the DQS software on OpenVMS AXP and OpenVMS VAX systems. The User's Guide is intended for anyone who wants to print, track, delete, or modify jobs on a remote printer in the network.

# <span id="page-4-3"></span>**3. Related Documents**

Refer to the following documents for additional information:

- *Distributed Queuing Service System Manager's Guide*
- *Distributed Queuing Service for OpenVMS Systems Installation Guide*

# <span id="page-4-4"></span>**4. VSI Encourages Your Comments**

You may send comments or suggestions regarding this manual or any VSI document by sending electronic mail to the following Internet address: <docinfo@vmssoftware.com>. Users who have VSI OpenVMS support contracts through VSI can contact <support@vmssoftware.com> for help with this product.

# <span id="page-4-5"></span>**5. OpenVMS Documentation**

The full VSI OpenVMS documentation set can be found on the VMS Software Documentation webpage at [https://docs.vmssoftware.com.](https://docs.vmssoftware.com)

# <span id="page-4-6"></span>**6. Conventions**

[Table](#page-5-0) 1 lists the conventions used in this guide.

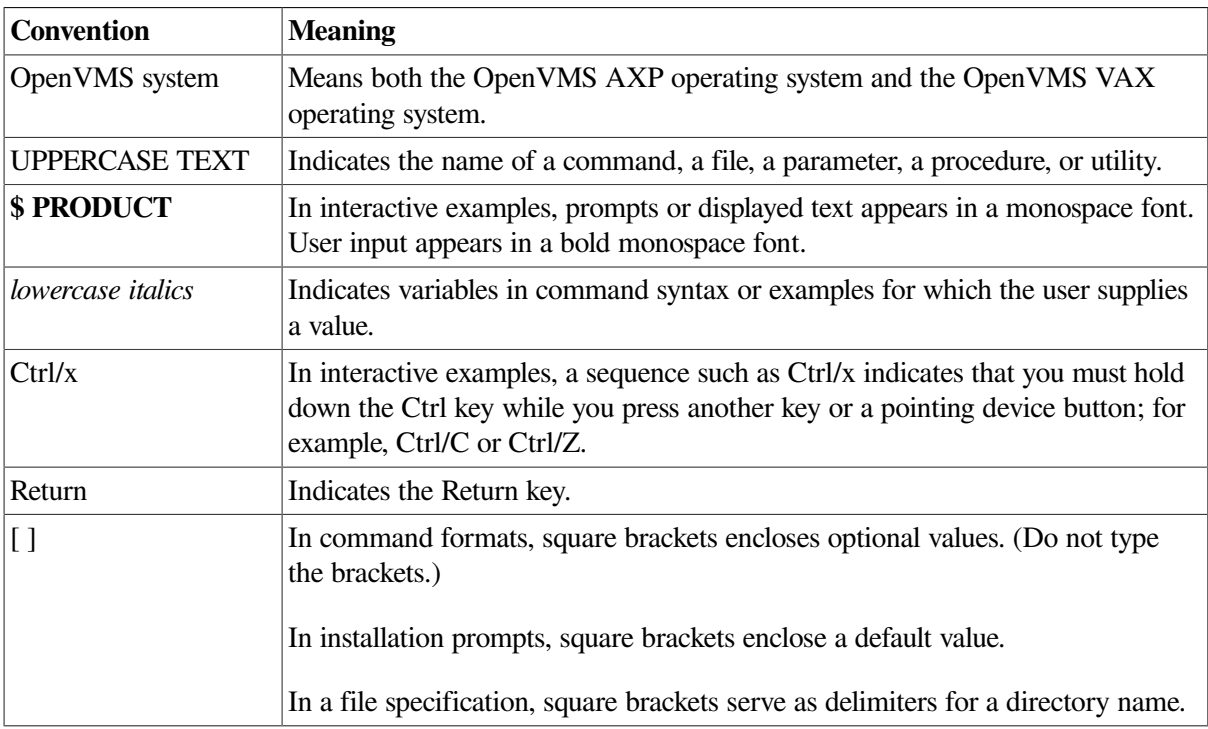

#### <span id="page-5-0"></span>**Table 1. Conventions**

# <span id="page-6-0"></span>**Chapter 1. Using the DQS Software**

This chapter:

- Provides an overview of the Distributed Queuing Service for OpenVMS Systems software
- Explains how to get help when using the DQS commands

# <span id="page-6-1"></span>**1.1. Understanding the Software**

### **What DQS Can Do for You**

The Distributed Queuing Service for OpenVMS Systems is a software product that enables you to:

- Print files on printers connected to remote systems in your network.
- Show the status of your print jobs on remote systems.
- Delete your print jobs from remote systems.
- Set the characteristics of your print jobs on remote systems.

Using DQS software, you can:

- Print files on any printer in your network.
- Take advantage of special printers that might not be physically connected to your local system.
- Print files even if your system has no printers connected.
- Distribute reports efficiently to remote sites within your company or organization through both local and wide area networks.

### **What You Need to Know**

If you know how to print files on OpenVMS systems, you know how to use most DQS features. The DQS commands (PRINT, QSHOW, QSET, and QDELETE) look and function the same as the Digital Command Language (DCL) PRINT, SHOW, SET, and DELETE commands.

To use DQS software, you do not need to log in to a remote system, copy files across a network, or have proxy access or special privileges. You do not need to consider whether a print queue is local or remote.

#### **How DQS Works**

This is what happens when you print using the DQS software:

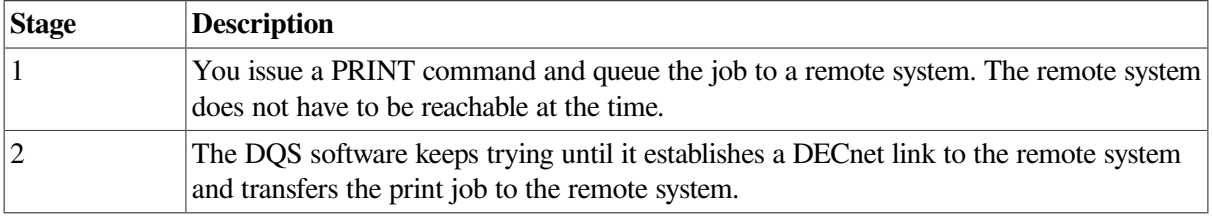

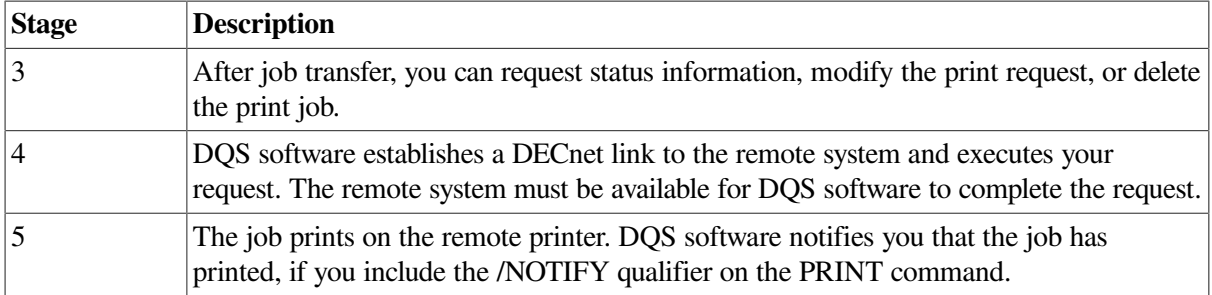

#### **Some DQS Terms**

Some terms used in this guide in connection with the DQS software are:

- Client the system at which a you reside
- Server the system to which the printer is connected
- Client queue the queue you use locally
- Remote queue the queue on the server that feeds the printer

DQS software moves print jobs from client queues (on clients) to corresponding remote queues (on servers).

For more information on the differences between DQS commands and corresponding DCL commands, use this manual or the OpenVMS HELP facility.

For more information on how to print files, refer to the descriptions of the PRINT, SHOW QUEUE, DELETE/ENTRY, and SET QUEUE /ENTRY commands in the *OpenVMS DCL Dictionary* .

## <span id="page-7-0"></span>**1.2. Getting Help With DQS**

#### **The HELP Command**

To get help with the DQS commands, you can use the standard OpenVMS HELP facility. Enter:

\$ HELP command

Where, *command* is DQS or the PRINT, QSHOW, QDELETE, or QSET command verb.

#### **Example**

For example, if you enter the following command, text displays on your terminal that explains how to use the DQS QSHOW command.

```
$ HELP QSHOW Return
QSHOW
      Displays information about queues and jobs that are currently in
      queues. If the queue is a DQS client queue, QSHOW also displays the
      remote queues associated with the client queue.
      o Display characteristic names and numbers that are available on
         queues (see /CHARACTERISTICS).
```
 o Display form names and numbers that are available on queues (see /FORM). Format: QSHOW [queue-name] Additional information available: Parameters Command\_Qualifiers<br>
/ALL /BATCH /BRIEF /ALL /BATCH /BRIEF /DEVICE /FILES /FULL /OUTPUT /CHARACTERISTICS /FORM QSHOW Subtopic?

# <span id="page-10-0"></span>**Chapter 2. Printing Files Using DQS Software**

This chapter:

- Explains the DQS printing process in basic and multinode networks
- Shows examples of messages you receive when you enter a DQS print job
- Explains requirements for printing with forms
- Lists differences between DQS PRINT qualifiers and DCL PRINT qualifiers
- Lists some status and error messages you may see

If you need more information on how to use the Digital Command Language (DCL) PRINT command and its qualifiers, refer to the *OpenVMS DCL Dictionary*.

# <span id="page-10-1"></span>**2.1. Printing in Network Environments**

### **Basic Network Example**

Assume that your site has a network of two systems, APPLE and BANANA:

- Node APPLE has an attached Print Server 17/600 printer.
- The Print Server 17/600 queue on APPLE is named O CHICAGO.
- Node BANANA has no attached printer.

### **Without DQS Software**

Without DQS software, from node APPLE, you can print a file named TRIP\_REPORT.TXT on your own system by entering this PRINT command line at the DCL prompt (\$):

\$ **PRINT TRIP\_REPORT.TXT/QUEUE=Q\_CHICAGO Return**

Node BANANA users cannot use the printer on node APPLE.

### **With DQS Software**

If DQS software is installed on both nodes, node APPLE can function as a server; that is, APPLE's printer can serve users of both systems. Node BANANA is then the DQS client.

Assume that your system manager defined a client DQS queue for node BANANA that correspon ds to the queue Q\_CHICAGO on APPLE. From node BANANA, to queue your file to print on node APPLE, you enter the identical command line:

#### \$ **PRINT TRIP\_REPORT.TXT/QUEUE=Q\_CHICAGO Return**

If the generic queue SYS\$PRINT is defined as Q\_CHICAGO, users can print files by entering PRINT *file-name*.

#### **Basic Configuration**

<span id="page-11-0"></span>[Figure](#page-11-0) 2.1 illustrates how the system manager configures DQS software in this basic network.

#### **Figure 2.1. Basic DQS Configuration**

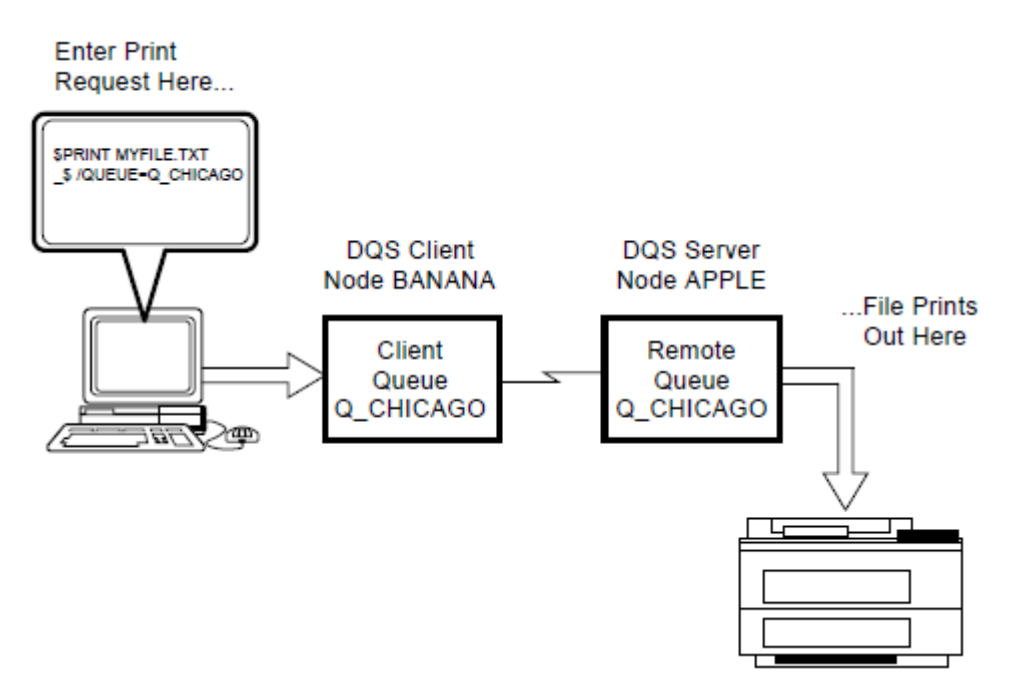

#### **Multinode Network Example**

DQS software can be installed on networks of any size.

[Figure](#page-12-0) 2.2 llustrates a slightly more complex DQS configuration consisting of three nodes: APPLE, BANANA, and CHERRY:

- Node APPLE has an attached Print Server 17/600 printer named Q\_CHICAGO.
- Node CHERRY has an attached LN06 printer named Q\_ PARIS.
- Node BANANA has no attached printer.

DQS can be installed on all three nodes. Nodes APPLE and CHERRY can function as servers; that is, their printers can serve users of other systems. All three nodes can be clients; that is, they can use the printers of the server systems.

### **Printing in Multinode Network**

Your system manager can define client DQS queues for all three systems that send print jobs to the remote queues Q\_CHICAGO and Q\_PARIS. For example, your system manager can define the following (see [Figure](#page-12-0) 2.2):

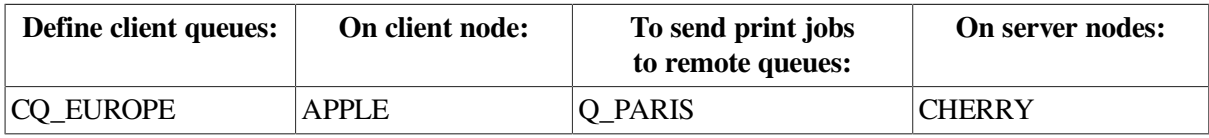

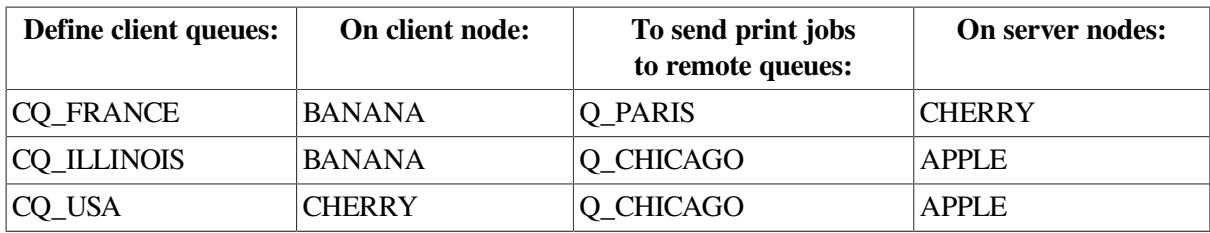

Then, from node APPLE, for example, you can queue your file to print on the LN06 printer on node CHERRY by entering:

#### \$ **PRINT TRIP\_REPORT.TXT/QUEUE=CQ\_EUROPE Return**

From node BANANA you can queue your file to print on the LN06 printer on node CHERRY by entering:

#### \$ **PRINT TRIP\_REPORT.TXT/QUEUE=CQ\_FRANCE Return**

In both examples, the print job, TRIP\_REPORT.TXT, is sent to the remote queue Q\_PARIS on the server node CHERRY for printing.

#### **Multinode Configuration**

<span id="page-12-0"></span>[Figure](#page-12-0) 2.2 illustrates how the system manager configures DQS software in this multinode network.

#### **Figure 2.2. Multinode DQS Configuration**

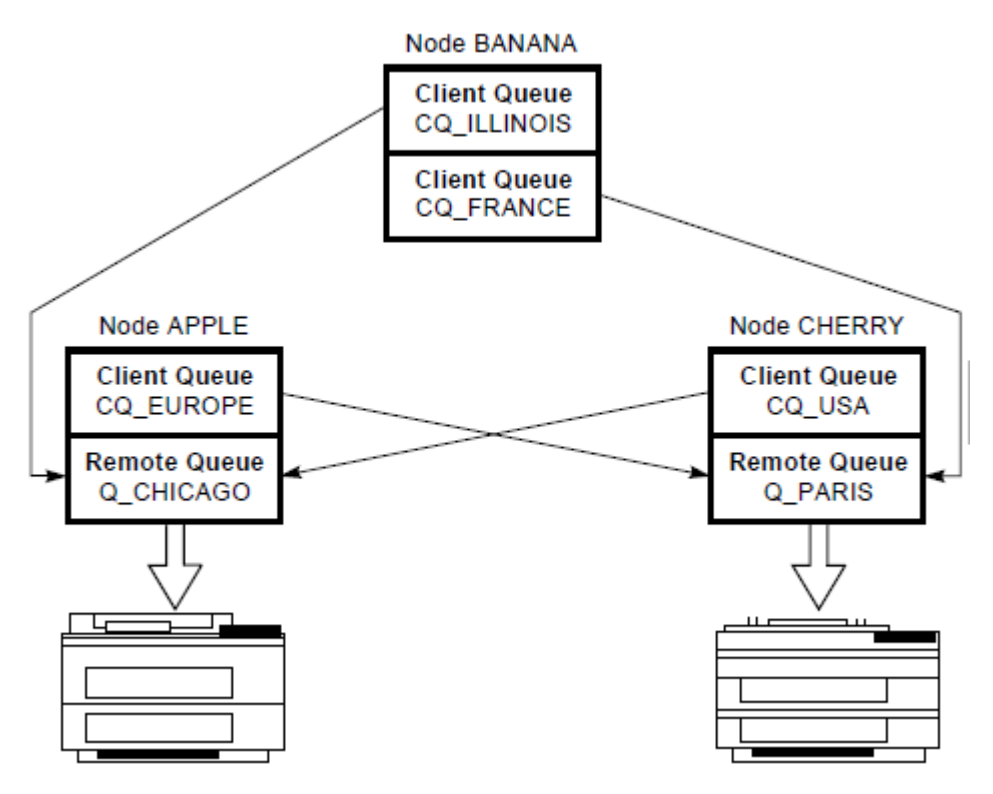

#### **Advantages of DQS Printing**

With DQS software, you can choose to print files on the printer that is most convenient to your location. You can take advantage of different types of printers as necessary. You can also direct output to printers you know are idle.

# <span id="page-13-0"></span>**2.2. Understanding Print Job Messages**

#### **Status Messages**

When you queue a file to be printed, you receive one of two acknowledgment messages:

If the client queue is empty, you see a message that indicates that the file is being transferred to the server node for printing. For example:

Job MARCH-INVOICE (queue CLIENT, entry 806) started on CLIENT

If the client queue is not empty, you see a message like this:

Job MARCH-INVOICE (queue CLIENT, entry 810) pending pending status caused by queue busy state

The messages list the client queue, in this case CLIENT, and the client job number.

As with the DCL software, these messages are sent by default. You can suppress default messages by using the /NOIDENTIFY qualifier with the PRINT command.

## **Print Job Entry Numbers**

When you queue a file to print, the DQS software displays the job entry number of the client (that is, your) system. Job numbers printed on the header, burst, or trailer pages are client job numbers, if the DQS print symbiont or the DECprint Supervisor for OpenVMS software runs the server's printer. Otherwise, the job numbers are server job numbers.

# <span id="page-13-1"></span>**2.3. Printing with Forms**

### **Requirements**

Before the DQS software transfers a print job, it checks on the form being used.

- If the form exists on both the client and the server, the file is printed.
- If the form does not exist on the client, the job cannot be queued.
- If the form does not exist on the server, the job terminates with an error and remains in the queue until you delete or requeue it.

If you queue a job with a form that is not mounted on the client, the queue manager mounts the form before the software transfers the job. This can take several minutes.

If you queue a job with a form that is not mounted on the server, the job does not print until the operator mounts the form.

# <span id="page-13-2"></span>**2.4. Using PRINT Command Qualifiers**

#### **DQS Qualifier Differences**

Most of the qualifiers to the PRINT command function the same with DQS printing as they do with standard OpenVMS printing. Qualifiers that function differently with DQS printing are described in [Table](#page-14-0) 2.1.

| Qualifier                     | <b>Function Without DQS</b>                                    | <b>Function With DQS</b>                                                                                                    |
|-------------------------------|----------------------------------------------------------------|----------------------------------------------------------------------------------------------------|
| /AFTER=time                   | Prints job after specified time.                               | Transfers job to the server after specified<br>time.                                                                                                    |
| /DELETE                       | Deletes file after printing.                                   | Deletes file on the client after transfer to<br>the server (files are always deleted from the<br>server's disk after printing).                                                                                                    |
| /FORM=type                    | Uses form type.                                                | Uses form type.                                                                                                    |
|                               |                                                                | The form name must be defined on both<br>the DQS client and server.                                                                                                    |
|                               |                                                                | If the form is not mounted on the client,<br>$\bullet$<br>the queue manager software mounts it<br>(this may take several minutes).                                                                                                    |
|                               |                                                                | If the form is not defined on the server,<br>$\bullet$<br>the job does not transfer, but remains<br>in the queue with error status %JBC-<br>FNOSUCHFORM.                                                                                                    |
|                               |                                                                | If the form is defined differently on server<br>٠<br>and client, the job is printed with the<br>server form.                                                                                                    |
| /HEADER                       | Specifies whether header page<br>prints with file.             | Specifies whether header page prints with file.<br>The header page includes server node and<br>device in the file specification; the version<br>number of the file specification may differ.                                                                   |
| /HOLD                         | Holds job until released (by<br>SET/ENTRY/RELEASE<br>command). | Does not transfer job to server until released<br>(by QSET/ENTRY/RELEASE command).                                                                                                    |
| /NOTIFY                       | Broadcasts message to you after<br>job prints.                 | Broadcasts messages to you after job transfers<br>and after job prints.                                                                                                    |
| /OPERATOR=string              | Sends string to operator when<br>job begins to print.          | Sends string to operators on both client and<br>server when job begins to print.                                                                                                    |
| /PARAMETERS=<br>(parameter[]) | Passes from 1 to 8 optional<br>parameters to job.              | Passes from 1 to 7 optional parameters to job.<br>DQS software reserves parameter 8 for its<br>own use. If you specify parameter 8, DQS<br>software generates an error, and leaves the<br>job in the client queue with an error status of<br>DQS-F-P8RESERVED. |
| $/PRIORITY = n$               | Specifies priority of print job.                               | Specifies priority of print job. Priority limits<br>are configured on the server for all client<br>users. You can request any print priority, but<br>the server queues your job with no more than<br>the specified maximum priority.                           |
| /SETUP=module[,]              | Extracts specified modules from<br>device control library.     | Extracts specified modules from device<br>control library on the server; the client                                                                                                    |

<span id="page-14-0"></span>**Table 2.1. PRINT Command Qualifiers That Function Differently with DQS Printing**

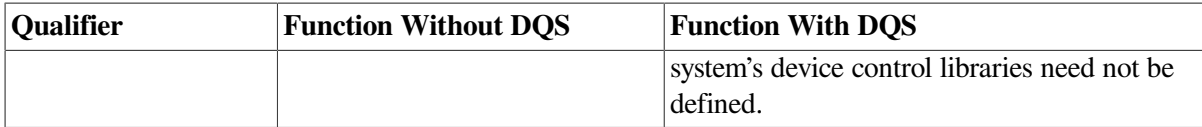

#### **Examples**

For example, to transfer a file to the printer queue on node CHERRY from the client queue CQ\_EUROPE on node APPLE after 11:30 in the morning, use the /AFTER qualifier:

```
$ PRINT CHANGES.PS/QUEUE=CQ_EUROPE/AFTER=11:30 Return
```
Job CHANGES (queue CQ\_EUROPE, entry 324) holding until 30-JUL-1994 11:30

If you want to be notified after your print job is transferred and completes, use the /NOTIFY qualifier. For example:

```
$ PRINT CHANGES.PS/QUEUE=CQ_EUROPE/NOTIFY Return
```

```
Job CHANGES (queue CQ_EUROPE, entry 548) started on queue CQ_EUROPE
Job CHANGES (queue EUROPE, entry 548) completed
Print job CHANGES (queue CQ_EUROPE, entry 548) completed at 30-JUL-1994
  10:24
\mathsf{S}
```
Each "completed" message means something different.

- The first indicates that the file transfer is complete.
- The second indicates that the job printed on the server node.

The messages may not appear immediately; the actual timing depends on the system load and backlog in the queues.

# <span id="page-15-0"></span>**2.5. Understanding PRINT Command Error Messages**

#### **Error Messages**

If a DQS print job in a client queue fails to transfer to the server, the job remains in the client queue with the message "terminated with error status" and an associated error status. To examine the error status, use the QSHOW command (see Chapter 3).

If you specify the /NOTIFY qualifier, you receive an error message when your print job fails to transfer. For example:

```
Job TRIP_REPORT (queue CQ_ILLINOIS, entry 341) terminated with error
  status 
  %status, message-text
```
You must either delete the job or release it for another try. The QDELETE/ENTRY command (for deleting jobs from a queue) is described in Chapter 4.

#### **Common DQS Error Messages**

Following are some common DQS error messages with an explanation and a recovery action.

- %DQS-F-BADQUEUE—The remote queue on the server system is not accessible to DQS clients. Ask the system manager to modify the remote queue on the server system. (The DQS\$QUEUE\_ *remote-queue* logical name needs to be defined.)
- %JBC-F-NOSUCHFORM—You specified a form that is not defined on the server. Enter the job again, using a different form or specifying a queue where the form is defined.
- %DQS-F-P8RESERVED—You used the /PARAMETERS qualifier and specified all eight parameters. Reenter the print request with less than eight parameters.

Refer to [Appendix](#page-30-0) A for a complete list of messages.

# <span id="page-18-0"></span>**Chapter 3. Viewing the Status of Print Jobs**

This chapter:

- Compares the DQS QSHOW command with the DCL SHOW QUEUE command
- Describes how to check the status of a print job using the QSHOW command and how to interpret the associated output
- Compares QSHOW qualifiers with DCL SHOW QUEUE qualifiers
- Explains QSHOW error messages

## <span id="page-18-1"></span>**3.1. The QSHOW Command**

#### **Comparison with DCL Command**

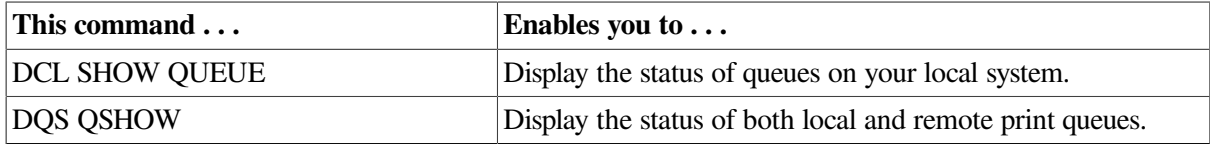

Using the DCL SHOW QUEUE command to view the status of a DQS client queue works, but it does not show the status of the associated remote queue. For that information, use the QSHOW command. You can use the QSHOW command to examine both client (local) and server (remote) queues.

# <span id="page-18-2"></span>**3.2. Checking the Status of a Print Job**

#### **QSHOW Command**

To check the status of a print job, enter the following command at the DCL prompt on the client node:

```
$ QSHOW client-queue-name Return
```
### **Sample Output**

The following examples use the same node names and queues used in the DQS client/server examples from Chapter 2.

For example, you are working on node APPLE, and you queued the file TRIP\_REPORT.P S to the client queue CQ\_EUROPE to print on the printer on node CHERRY. To check the status of your print job, enter:

#### **\$ QSHOW CQ\_EUROPE Return**

The command output may look like this:

```
** Remote queue - [ CQ_EUROPE => Q_PARIS, on CHERRY:: ]
Printer queue O PARIS, on CHERRY::
    Jobname Username Entry Blocks Status
```
 (5 intervening jobs containing 2019 blocks) TRIP\_REPORT\_JONES 1229 98 Pending =============================to be transferred=========================== Server queue CQ\_EUROPE, on APPLE::, mounted form LN06\_DEFAULT (stock=DEFAULT)

The information in this example tells you:

- The name of the client node is APPLE. The name of the server node is CHERRY.
- The queue shown as the "server queue" is the client queue CQ\_EUROPE on node APPLE. ("Server" refers to the OpenVMS concept of server queues, not the DQS concept of server nodes.)
- The queue shown as "remote queue" is the remote queue Q\_PARIS on node CHERRY.
- Five print jobs are currently ahead of yours in the remote queue. They total 2019 blocks of data. You can use this information to estimate how long before your job prints.
- Your print job is in the remote queue on node CHERRY awaiting printing (status "Pending"). If your job is printing, the status is "Printing."
- The form on the client queue is named LN06\_DEFAULT. You are informed if the client queue is stopped or stalled.
- You have no jobs awaiting transfer to the server. Like the DCL SHOW QUEUE command, the DQS QSHOW command normally shows only your jobs, unless you are a privileged user and you specify the /ALL qualifier. In any event, you cannot see other users' jobs in the client queue, unless the queue is world readable.

If you queue another job and check the status, you may get results like this:

```
$ OSHOW CO EUROPE Return
** Remote queue - [ CQ_EUROPE => Q_PARIS, on CHERRY:: ]
Printer queue Q_PARIS, on CHERRY::
Jobname Username Entry Blocks Status
------- -------- ----- ------ ------
=============================to be transferred===========================
Server queue CQ_EUROPE, on APPLE::, mounted form LN06_DEFAULT
  (stock=DEFAULT)
 TRIP_REPORT_JONES 1234 98 Processing
```
This example indicates that your job is in the process of being transferred to the server node CHERRY. If jobs are ahead of yours in the client queue on node APPLE, the status is "Pending".

## <span id="page-19-0"></span>**3.3. Using QSHOW Command Qualifiers**

#### **DQS QSHOW Qualifiers**

The DQS QSHOW command uses the same qualifiers as the DCL SHOW QUEUE command, plus one more.

QSHOW also uses the qualifier /QUEUE= *queue-name* to support the /FORM and / CHARACTERISTICS qualifiers.

#### **/FORM Qualifier**

• To show the forms available on a local system, enter this DCL command line:

**\$ SHOW QUEUE/FORM Return**

- To show the forms available on the DQS client and server systems, enter:
	- **\$ QSHOW /QUEUE=queue-name /FORM Return**

#### **/FORM Example**

In this example, CQ\_EUROPE is used as the *queue-name*:

\$**QSHOW /QUEUE=CQ\_EUROPE /FORM Return**

You see output like the following:

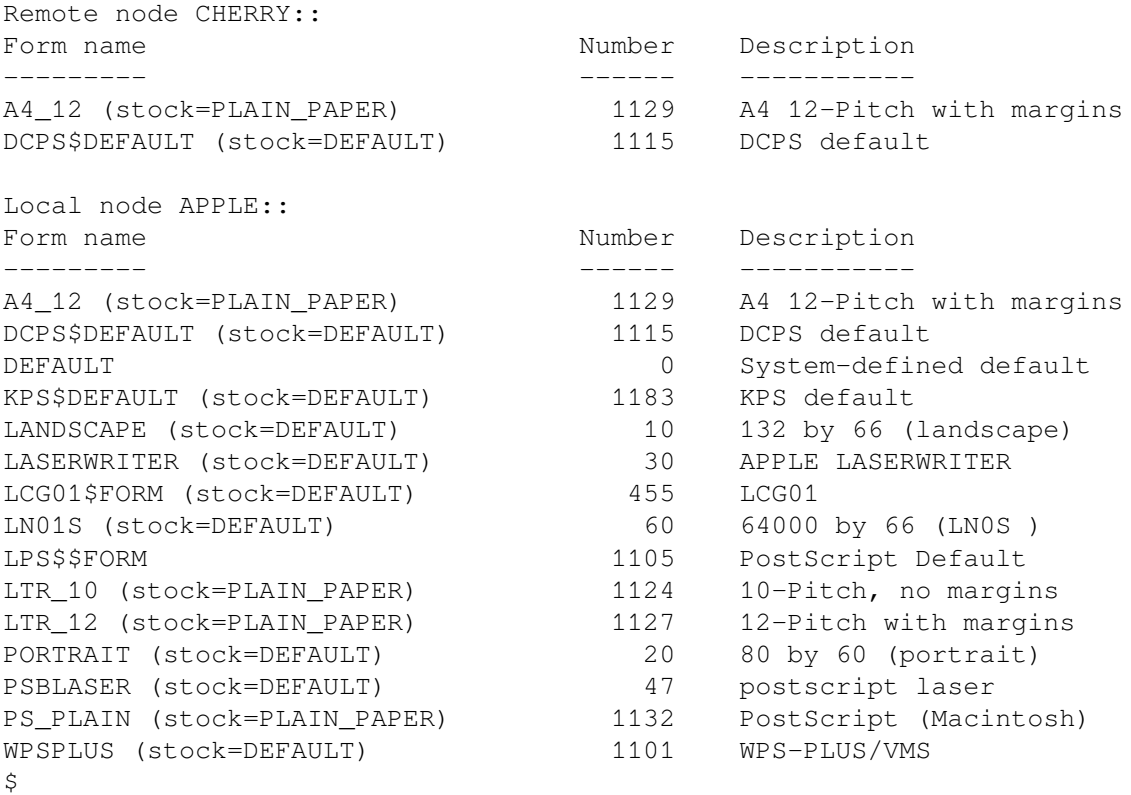

The QSHOW command lists the forms mounted on both the client and the server nodes, referred to as "local" and "remote" nodes, respectively, in the command output.

## <span id="page-20-0"></span>**3.4. Understanding QSHOW Error Messages**

#### **QSHOW Error Messages**

The DQS QSHOW command uses the same error messages as the DCL SHOW QUEUE command. In addition, the QSHOW command has its own messages for handling problems unique to the DQS software.

#### **Server Unreachable**

For example, if the server node is not currently reachable, the DQS software cannot check the status of the remote queue. You receive an explanation of the problem, like the following:

#### **\$ QSHOW CQ\_EUROPE Return**

\*\*\*\*\* Remote queue CHERRY::Q\_PARIS not accessible \*\*\*\*\* %SYSTEM-F-UNREACHABLE, remote node is not currently reachable ==============================to be transferred================== Server queue CQ\_EUROPE, stalled, mounted form DEFAULT Jobname Username Entry Blocks Status ------- -------- ----- ------ ------ TRIP\_REPORT JONES 1366 98 Processing Q2-FINANCIALS JONES 1367 1 Pending

#### **Invalid Remote Queue**

Another possible error is that the remote queue is defined incorrectly. DQS software displays the following messages:

#### **\$ QSHOW CQ\_EUROPE Return**

```
%DQS-W-MSG_REMOTE, Remote system error:
-DQS-F-BADQUE, Specified queue not valid for DQS access.
==============================to be transferred==================
Server queue CQ_EUROPE, stopped, mounted form DEFAULT
  Remote system error: Specified queue not valid for DQS access.
     Jobname Username Entry Blocks Status
     ------- -------- ----- ------ ------
  Q2-FINANCIALS JONES 1467 1 Pending
```
In this case, either the system manager on the server node must redefine the remote queue or the system manager on the client node must redirect the client queue to a valid remote queue.

Refer to [Appendix](#page-30-0) A for a complete list of messages.

# <span id="page-22-0"></span>**Chapter 4. Deleting Print Jobs From a Queue**

This chapter:

- Compares the DQS QDELETE/ENTRY command with the DCL DELETE/ENTRY command
- Describes how to delete a print job using the QDELETE/ENTRY command
- Lists some QDELETE/ENTRY error messages

## <span id="page-22-1"></span>**4.1. The QDELETE/ENTRY Command**

#### **Comparison with DCL Command**

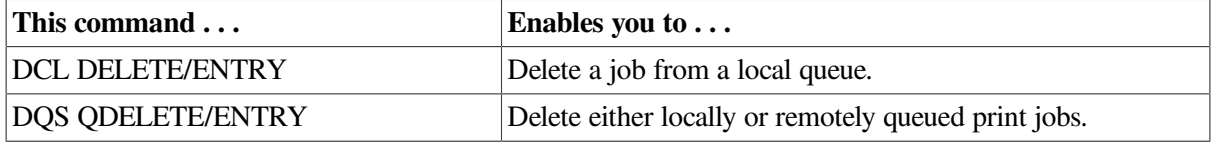

The QDELETE/ENTRY command functions exactly like the DELETE/ENTRY command. (These commands do not delete files; they only remove jobs from a print queue.) You can use the DQS QDELETE/ENTRY command instead of the DCL DELETE/ENTRY command for all your print jobs.

## <span id="page-22-2"></span>**4.2. Deleting a Print Job**

To delete a print job, you must know:

- The name of the queue from which you want to delete the job
- The job's entry number in the queue

The PRINT command displays this information by default when you queue a file for printing. You can also obtain this information by using the QSHOW command (see Chapter 3).

### **Example**

For example, if you queued the file TRIP\_REPORT.P S to client queue CO\_EUROPE to print on node CHERRY, and the job is entry 1024, delete the print job by entering:

```
$ QDELETE/ENTRY=1024 CQ_EUROPE Return
```
The DQS software removes the job from the client queue. If the job has already transferred to the remote queue, the DQS software removes the job from the remote queue.

### **/NOTIFY Qualifier**

If you specify the /NOTIFY qualifier when you queue the job for printing, the DQS software notifies you when the job is deleted.

```
$ QDELETE/ENTRY=341 CQ_EUROPE /NOTIFY Return
```
<span id="page-23-0"></span>Print job TRIP\_REPORT (queue CQ\_EUROPE, entry 341) deleted

## **4.3. Understanding QDELETE Error Messages**

#### **QDELETE Error Messages**

The DQS QDELETE command uses the same error messages as the DCL DELETE command. In addition, the QDELETE command has its own messages for handling problems unique to the DQS software.

#### **Server Unreachable**

If the server node is not currently reachable, the QDELETE/ENTRY command fails and you receive an explanation, like the following:

```
$ QDELETE/ENTRY=1067 CQ_EUROPE Return
```

```
%DQS-I-NOJOBDELETED, No jobs deleted
%DQS-I-INACCESSIBLE, Remote queue CHERRY::Q_PARIS
is inaccessible
```
#### **Invalid Remote Queue**

If you use the QDELETE/ENTRY command to delete a job from a queue on a remote system that is not defined as a valid DQS remote queue, DQS software displays messages like the following:

```
$ QDELETE/ENTRY=1194 CQ_CANADA Return
```
%DQS-W-MSG\_REMOTE, Remote system error: -DQS-F-BADQUE, Specified queue not valid for DQS access.

In this case, either the system manager on the server node must redefine the remote queue or the system manager on the client node must redirect the client queue to a valid remote queue.

Refer to [Appendix](#page-30-0) A for a complete list of messages.

# <span id="page-24-0"></span>**Chapter 5. Modifying the Characteristics of a Job**

This chapter:

- Compares the DQS QSET/ENTRY command with the DCL SET/ENTRY command
- Describes how to modify a print job using the QSET/ENTRY command
- Describes the DQS command qualifiers with modified behavior
- Lists some QSET error messages

# <span id="page-24-1"></span>**5.1. The QSET/ENTRY Command**

### **Comparison with DCL Command**

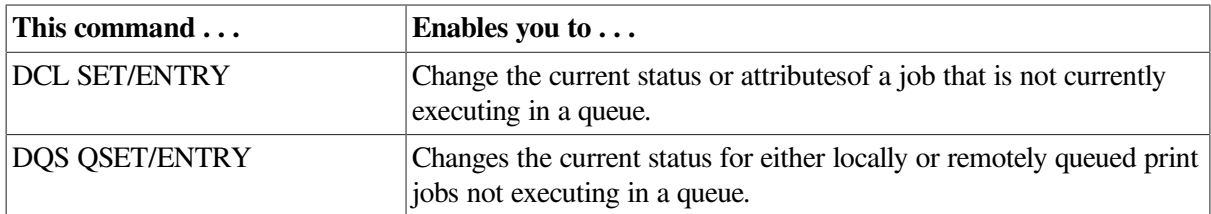

You can use the DQS QSET/ENTRY command for modifying all your print jobs. You must specify a queue name with the QSET/ENTRY command.

# <span id="page-24-2"></span>**5.2. Modifying a Print Job**

Before you can modify a print job, you need to know:

- The name of the queue that contains the job you want to modify
- The job's entry number in that queue

The DQS PRINT command displays this information by default when you queue a file for printing. You can also obtain this information by using the QSHOW command (described in Chapter 3).

### **QSET/ENTRY Example**

For example, you queued the file CHANGES.PS to client queue CQ\_EUROPE to print on node CHERRY and requested two copies, as follows:

#### **\$ PRINT CHANGES.PS/QUEUE=CQ\_EUROPE/COPIES=2 Return**

Job CHANGES (queue CQ\_EUROPE, entry 1324), pending

Now you change your mind and want three copies. You can modify the job by entering:

#### **\$ QSET/ENTRY=1324 CQ\_EUROPE/COPIES=3 Return**

The DQS software modifies the job in the client queue. If the job already transferred to the remote queue, the DQS software modifies the job in the remote queue. However, DQS software cannot modify a job that is moving from a client queue to a remote queue or a job that is actually printing.

# <span id="page-25-0"></span>**5.3. Using QSET Command Qualifiers**

### **QSET Qualifier Differences**

Most of the qualifiers to the QSET/ENTRY command act the same as they do with the standard DCL SET/ENTRY command. Those qualifiers that have modified functions when used with the QSET/ ENTRY command are described in [Table](#page-25-1) 5.1.

#### <span id="page-25-1"></span>**Table 5.1. QSET/ENTRY Command Qualifiers That Function Differently with DQSPrinting**

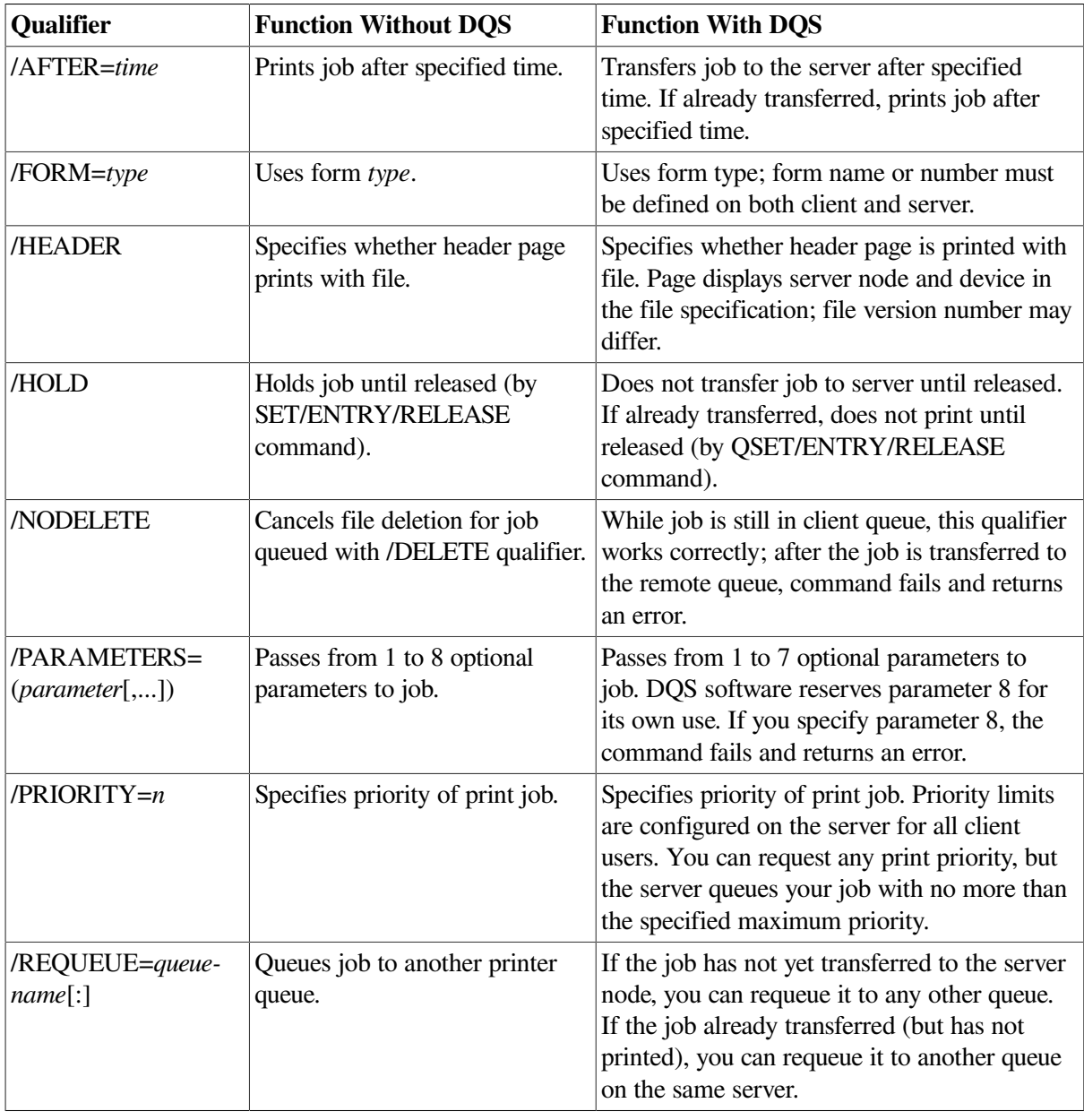

## <span id="page-26-0"></span>**5.4. Understanding QSET Error Messages**

#### **QSET Error Messages**

If the QSET/ENTRY command fails, the job's specifications are unchanged and the DQS software returns an error message. Some common messages are:

• If the server node is not currently reachable, the OSET/ENTRY command fails and returns the following messages:

```
%DQS-I-NOJOBSET, no jobs set 
%DQS-I-INACCESSIBLE, remote queue queue is inaccessible
```
• If you specify a queue that points to an invalid remote queue, the command fails and returns the following messages:

```
%DQS-W-MSG_REMOTE, remote system error: 
-DQS-F-BADQUEUE, specified queue not valid for DQS access
```
The server node system manager must modify the remote queue.

• If you try to modify a job while it is being transferred from the client queue to the remote queue, the request fails with an error status:

%JBC-E-EXECUTING

• If you specify a form that is not defined on the client, the command fails and returns the error status:

%JBC-E-NOSUCHFORM

• If you attempt to modify the status of a print job with the QSET /ENTRY/NODELETE command after the job has transferred to the remote queue, the command fails and returns the following messages:

```
%DQS-W-MSG_REMOTE, remote system error: 
-DQS-E-NODELETE, /NODELETE is allowed only on local jobs 
%DQS-I-NOJOBSET, no jobs set
```
• If you use the /PARAMETERS qualifier and specify eight parameters for a job that already transferred, the command fails and returns the following messages:

```
%DQS-W-MSG-REMOTE, remote system error:
-DQS-F-P8RESERVED, parameter 8 is reserved for DQS on remote systems
%DQS-I-NOJOBSET, no jobs set
```
Refer to[Appendix](#page-30-0) A for a complete list of messages.

# <span id="page-28-0"></span>**Chapter 6. Spooling Files to a Client Queue**

## **Spooling Files**

The OpenVMS operating system allows you to assign a logical device in a source program to a physical device. To spool files to a client queue:

- 1. The system manager creates a LAT port and sets the LAT port spooled to the DQS client queue.
- 2. You specify the LAT port in a source program as the physical device.

DQS software places the print output in a temporary file, enters the file in the client queue, then transfers the file to the corresponding remote queue.

### **Example**

In a FORTRAN program, the statement PRINT directs output to the terminal unless otherwise directed to a logical device. If the LAT port is spooled to a client queue, you can direct program output to a remote printer.

For example, if the LAT port LTA999: is spooled to client queue CQ\_USA (that is, the system manager used the command line SET DEVICE LTA999/SPOOLED=CQ\_USA), you can spool output to the remote printer by entering:

```
$ DEFINE FOR$PRINT LTA999: Return
```
When you execute your FORTRAN program, its output is spooled from LTA999 to the client queue CQ\_USA.

## **Colon Required**

The colon following LTA999: is mandatory. If omitted, the file, LTA999.LIS is created in the current directory.

# <span id="page-30-0"></span>**Appendix A. DQS User Messages**

This appendix lists error and diagnostic messages issued by the Distributed Queuing Service for OpenVMS Systems (DQS) software. Each message includes a description and, where appropriate, corrective actions that you can take.

### **DQS Message Format**

Most DQS messages follow the same format as standard OpenVMS system messages and appear as follows:

%DQS-l-ident, text

Where:

- *l* is the severity level of the message, such as -W-, for a warning message.
- *ident* is the message identification, such as NOACCESS.
- *text* is the message text, such as "specified node does not have access to this server".

DQS messages use the same severity codes as OpenVMS system messages: S, I, W, E, and F.

DQS messages that concern the management and configuration of the DQS software are documented in Appendix A, in *Distributed Queuing Service System Manager's Guide*.

Refer to the *OpenVMS System Messages and Recovery Procedures Reference Manual* for an explanation of the format and a definition of severity codes for OpenVMS system messages.

## <span id="page-30-1"></span>**A.1. Message Section**

#### **Notification Messages**

The DQS software can return the following notification messages (these messages do not follow the standard OpenVMS message format).

Print job *file-name* (queue *queue-name*, entry *job-number*) terminated with error status at *date / time*

**Explanation**: Your print job has not successfully printed on the server node. A secondary error message is displayed describing the reason why the error occurred.

**User Action**: Rectify the problem based on the reason given in the secondary error message.

Print job *file-name* (queue *queue-name*, entry *job-number*) completed at *date / time*

**Explanation**: None, this message is informational.

**User Action**: Retrieve your print job.

#### **DQS Message Definitions**

Because all DQS messages have the same prefix %DQS- *l*-, the messages in this section are listed alphabetically according to their message *ident*.

BADNODE, specified node has been denied access to this server.

**Explanation**: The remote node for your queue is not accessible from your client.

**User Action**: Contact your system manager.

BADQUE, specified queue not valid for DQS access.

**Explanation**: The remote queue on the server is not accessible by DQS clients.

**User Action**: Contact your system manager.

BAD\_REMOTE\_NAME, *logical-name* must be defined for this queue.

**Explanation**: The remote system name has been specified incorrectly.

**User Action**: Contact your system manager.

CHECKPOINTED, job was checkpointed.

**Explanation:** Your print job was checkpointed and DOS could not remove the checkpoint.

**User Action**: Delete your job from the queue and resubmit it.

ENTRY\_REQUIRED, /entry=number required.

**Explanation**: You did not specify the required /ENTRY= *number* qualifier in your QSET or QDELETE command.

**User Action**: Reenter the command using the /ENTRY= *number* qualifier, specifying the appropriate job entry number.

ERROROPENING, error opening *file-name* as input.

**Explanation**: The client's print symbiont could not open the specified file for the reason cited in the secondary error message that accompanies this message. This error message will be printed in the print output on the server. Usually, this message occurs when the file to be printed is deleted before the file is transferred by the client symbiont to the server.

**User Action**: Rectify the problem based on the reason given in the secondary error message.

ERRORREADING, error reading *file-name*.

**Explanation**: The client's print symbiont could not read the specified file for the reason cited in the secondary error message that accompanies this message.

**User Action**: Rectify the problem based on the reason given in the secondary error message.

INACCESSIBLE, remote queue *queue-name* is inaccessible.

**Explanation**: The server you are attempting to print to is not accessible.

**User Action**: The job will not be processed until the server is reachable. However, for QSHOW, QSET/ ENTRY, or QDELETE/ENTRY command functions, you must wait until the server is available.

INCOMPPROT, incompatible DQS Server and Client protocol versions.

**Explanation**: The version of DQS software on the client is incompatible with the version of DQS software on the server.

**User Action**: Contact your system manager.

INVLOGFIL, invalid log file.

**Explanation**: You specified an invalid log file in a QSET /ENTRY command. The reason for the error in your file specification is cited in the secondary error message that accompanies this message.

**User Action**: Correct the file specification and reenter the QSET/ENTRY command.

INVQUAVAL, value '*value*' invalid for /*qualifier-name* qualifier.

**Explanation**: You specified an invalid value for the qualifier */qualifier-name*.

**User Action**: Specify the proper value for the qualifier.

INVVER, versions of protocol do not match.

**Explanation**: The version of DQS software on the client is incompatible with the version of DQS software on the server to which you are attempting to queue your print job.

**User Action**: Contact your system manager.

JOBDELETED, *number* job(s) deleted.

**Explanation**: The QDELETE/ENTRY command you specified did not delete all of the jobs you specified, only the number of jobs specified by *number* .

**User Action**: Check the job number(s) for the job(s) you attempted to delete, as well as your access privileges for deleting those jobs, and reenter the command.

LONGNODENAME, Node name size problem due to DECnet /OSI fullname.

**Explanation**: The DQS symbiont received a node name (possibly from a daisy-chained queue) that is too long for the version of the OpenVMS operating system or the DECnet networking software to handle.

**User Action**: Notify your system manager of the problem. Systems need upgrading or DQS queues need to be reconfigured or both.

MSG\_PE, protocol error.

**Explanation**: A protocol error indication was received. This error usually occurs when incompatible versions of DQS software reside on server and client systems.

**User Action**: Contact your system manager.

MSG\_REMOTE, remote system error:

**Explanation**: An error occurred on the remote system and is described in the secondary error message that accompanies this message.

**User Action**: Rectify the problem based on the reason given in the secondary error message.

NOACCESS, specified node does not have access to this server.

**Explanation**: The client is not authorized to use the queue(s) on the server.

**User Action**: Contact your system manager.

NODELETE, /NODELETE is allowed only on local jobs.

**Explanation**: You cannot use the /NODELETE qualifier for a job that is not on your local node; that is, a job that has transferred to the server.

**User Action**: Do not use the /NODELETE qualifier for jobs that have transferred to the server.

NOJOBDELETED, no jobs deleted.

**Explanation**: The QDELETE/ENTRY command you specified did not delete any jobs.

**User Action**: Check the job number of the job you are attempting to delete, as well as your access privileges to delete the job, and try again.

NOJOBSET, no jobs set.

**Explanation**: The QSET/ENTRY command you specified did not set any jobs.

**User Action**: Check the job number of the job you are attempting to modify, as well as your access privileges to modify the job, and try again.

NOSUCHQUE, no such remote queue *queue-name*.

**Explanation**: The remote queue specified by *queue-name* does not currently exist on the server.

**User Action**: Contact your system manager.

NOTOWN, not owner of the job.

**Explanation**: You are not the owner of the job that you are attempting to delete or modify. The DQS software determines job ownership by the node name and user name with which the job was initiated.

**User Action**: Ensure that you have specified the correct job number and that you are working from the same account on the same client from which you initiated the job.

NO\_ACCESS\_CONTROL, no access control strings allowed in server node name.

**Explanation**: The remote system name has been specified incorrectly.

**User Action**: Contact your system manager.

NO\_NODE\_SPECIFIED, printer queue name does not specify a node.

**Explanation**: The remote system name has been specified incorrectly.

**User Action**: Contact your system manager.

NO\_SET\_LISTS, list of job numbers for SET not supported.

**Explanation**: You cannot specify a sequence of job numbers in a QSET/ENTRY command, such as /  $ENTRY=(1,2,3)$ .

**User Action**: Issue a separate QSET/ENTRY command for each job.

P8RESERVED, parameter 8 (P8) is reserved for DQS on remote systems.

**Explanation**: You attempted to specify P8 when issuing a PRINT command to a DQS queue. Parameter 8 is reserved for DQS information.

**User Action**: Do not specify P8 when using DQS queues. Instead add your P8 arguments to parameters 1 through 7.

REC\_MSG, received message: "*message*".

**Explanation**: The server is running an old version of DQS software.

**User Action**: Contact your system manager.

REINSTALL, install new DQS software.

**Explanation**: The version of DQS software on the client is incompatible with the version of DQS software on the server.

**User Action**: Contact your system manager.

REQNOEXIST, requeue remote does not exist on remote system.

**Explanation**: The queue you specified with a QSET/ENTRY /REQUEUE= *queue-name* command does not exist. You can only requeue to a queue that is on the same remote system as the print job.

**User Action**: Requeue your job to another remote queue, or delete the job and submit a new job to a valid remote queue.